# **Table of Contents**

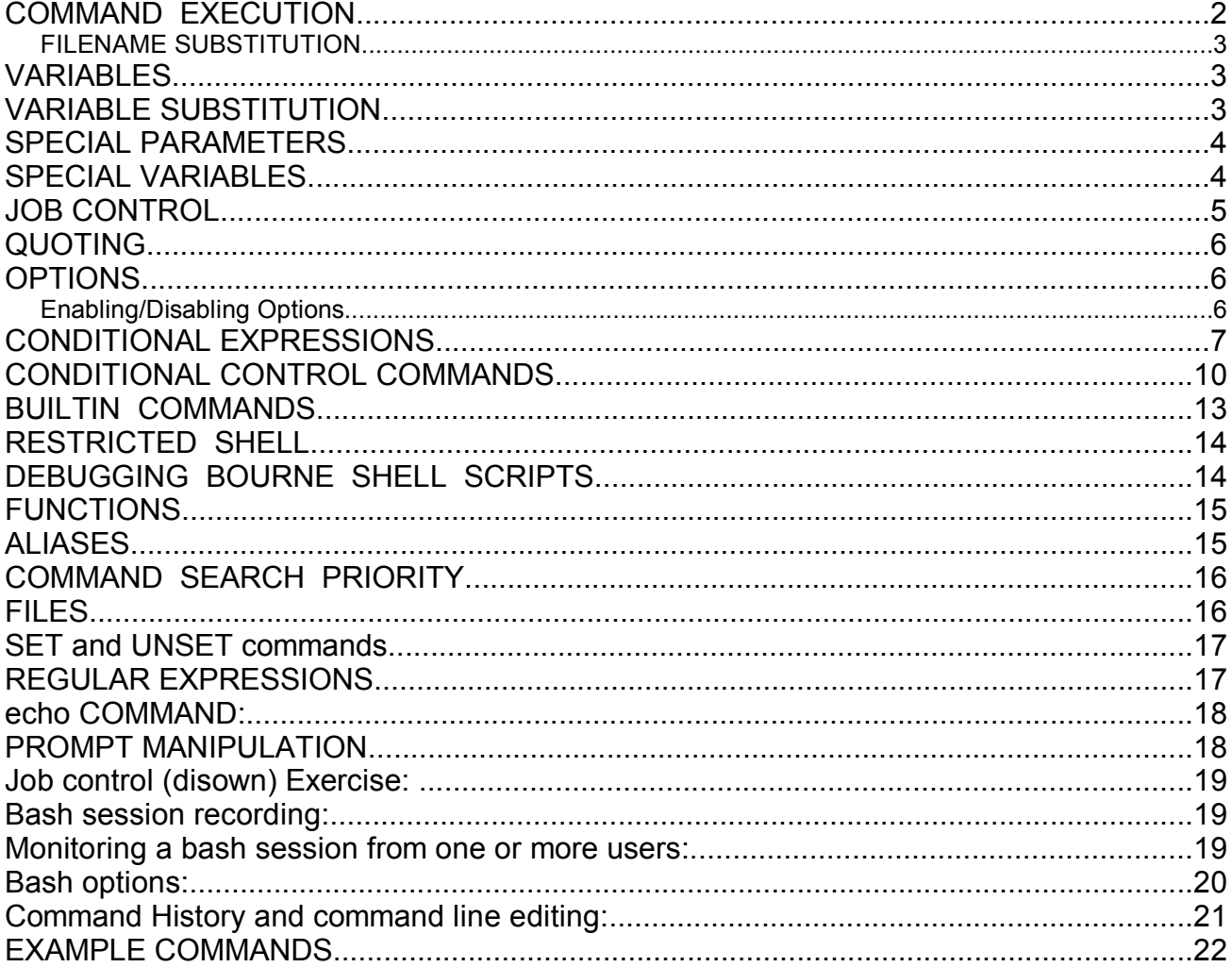

## **COMMAND EXECUTION**

The primary prompt (\$**PS1** - default **\$** or **#** for super-users) is displayed whenever the Bourne shell is ready to read a command.

The secondary prompt (\$**PS2** - default **>**) is displayed when the command is incomplete.

### **Command Execution Format**

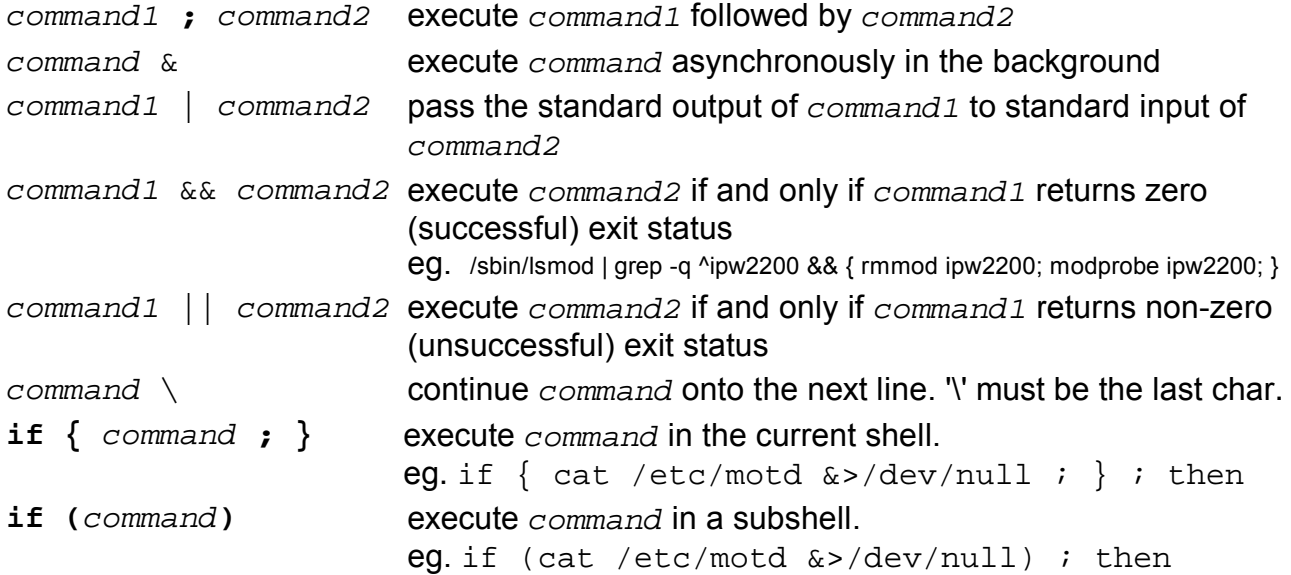

### **REDIRECTING INPUT/OUTPUT**

The Bourne shell provides a number of operators that can be used to manipulate command input/output, and files.

## **I/O Redirection Operators**

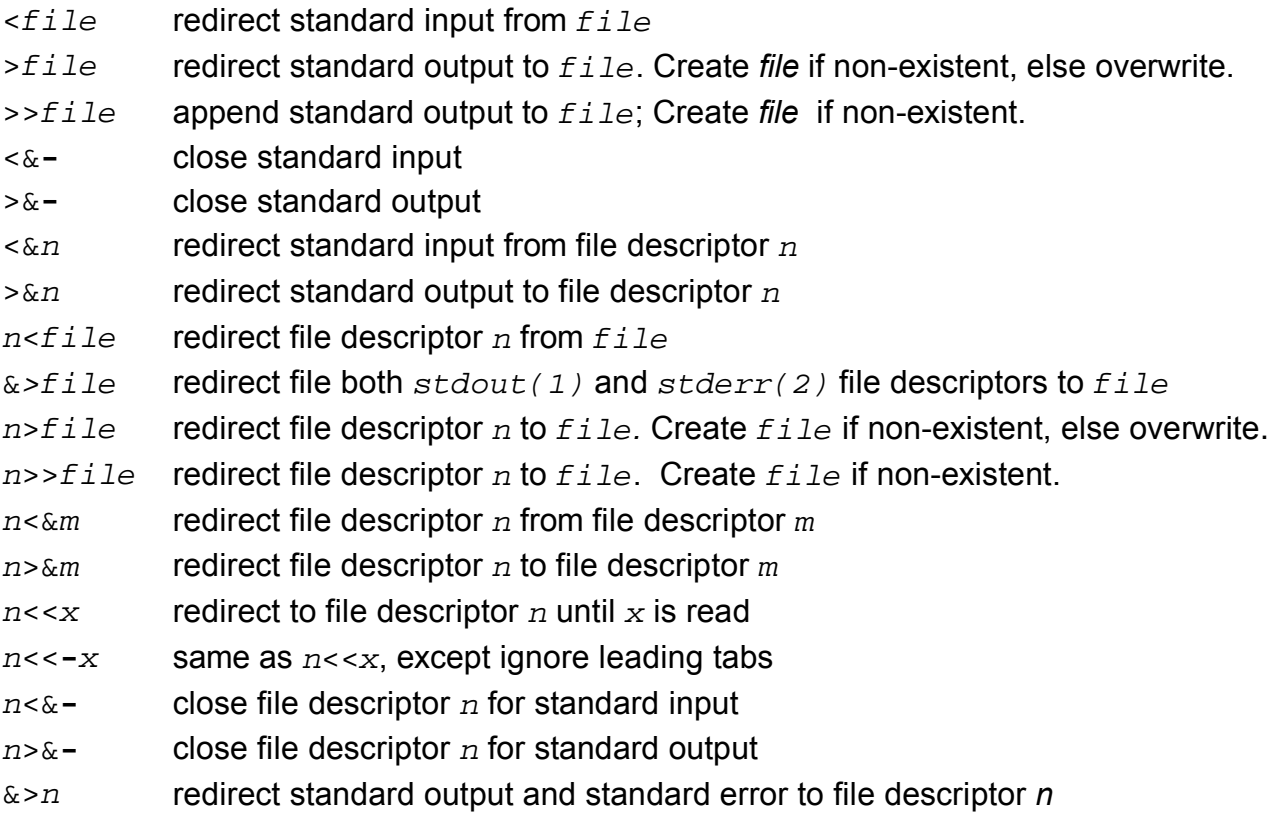

### **FILENAME SUBSTITUTION**

File name substitution is a feature which allows special characters and patterns to substituted with file names in the current directory, or arguments to the **case** and **test** commands.

#### **Pattern-Matching Characters/Patterns**

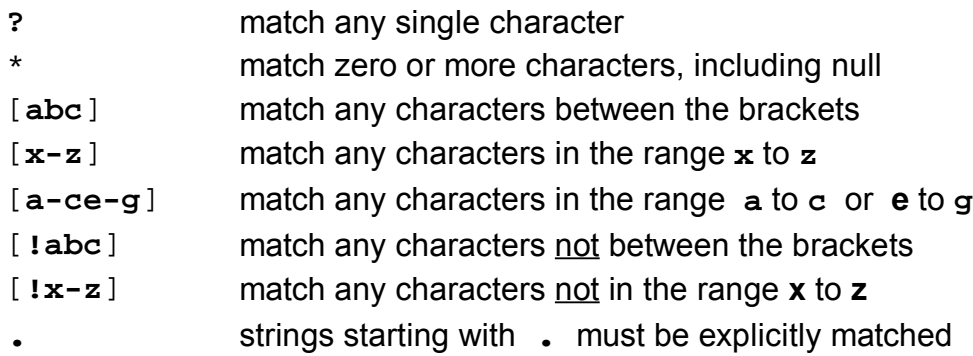

## **VARIABLES**

Variables are used by the Bourne shell to store values. Variable names can begin with an alphabetic or underscore character, followed by one or more alphanumeric or underscore characters. Other variable names that contain only digits or special characters are reserved for special variables (called *parameters*) set directly by the Bourne shell.

#### **Variable Assignment Format**

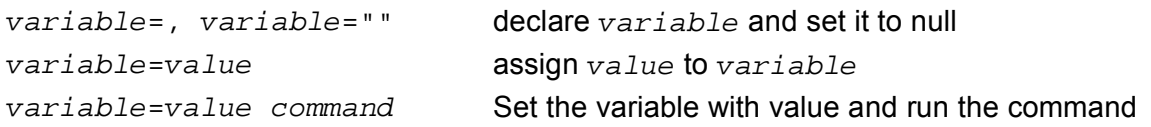

## **VARIABLE SUBSTITUTION**

Variable values can be accessed and manipulated using variable expansion. Basic expansion is done by preceding the variable name with the **\$** character. Other types of expansion use default or alternate values, assign default or alternate values, and more.

#### **Variable Expansion Format**

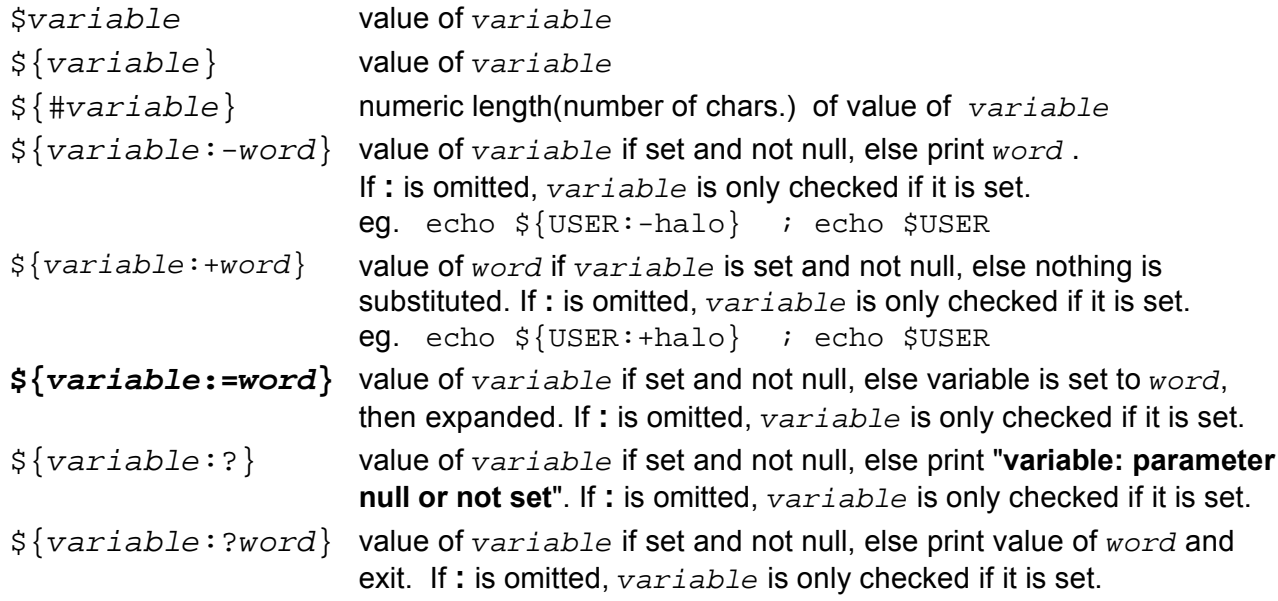

## **SPECIAL PARAMETERS**

Some special parameters are automatically set by the Bourne shell, and usually cannot be directly set or modified. The  $\sin$  can be modified by the command set aaa bbb ccc ...

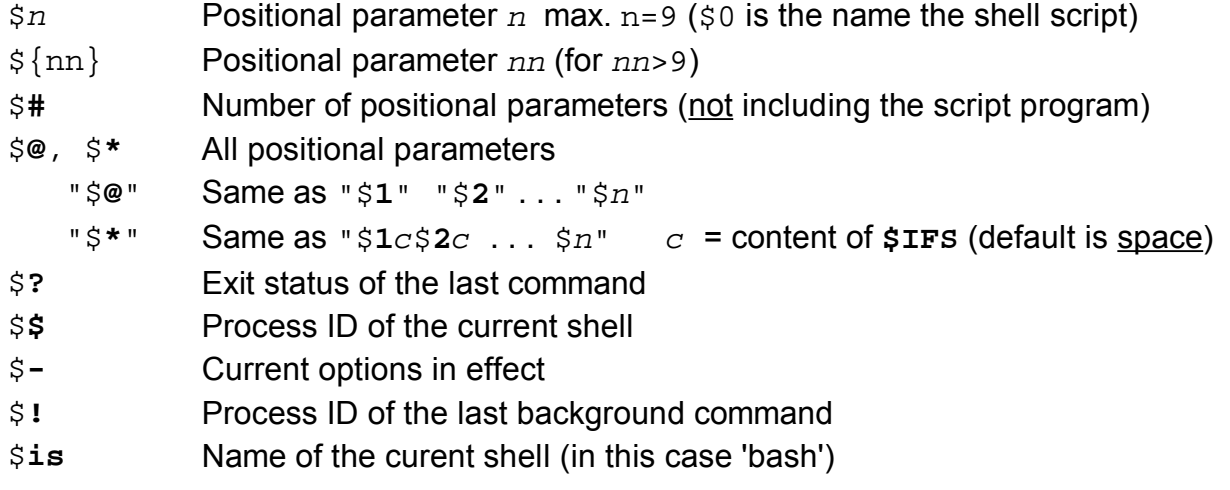

#### **The shift command:**

The command shift moves the assignment of the positional parameters to the left. eg. script1 aaa bbb ccc ddd (inside the script script 1)  $(51 \t 52 \t 53)$ echo \$1 \$2 \$3 -------> result aaa bbb ccc shift (\$1 \$2 \$3) echo \$1 \$2 \$3 -------> result bbb ccc ddd

## **SPECIAL VARIABLES**

There are a number of variables provided by the Bourne shell that allow you to customize your working environment. Some are automatically set by the shell, some have a default value if not set, while others have no value unless specifically set.

## **Special Variables (keywords)**

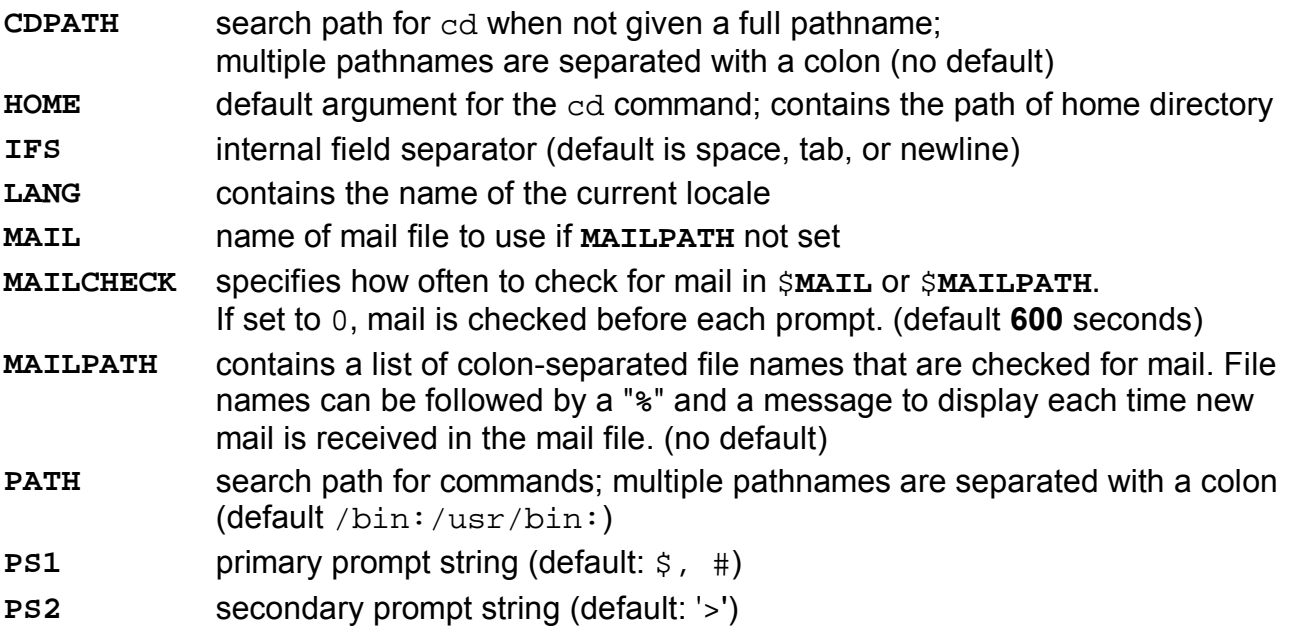

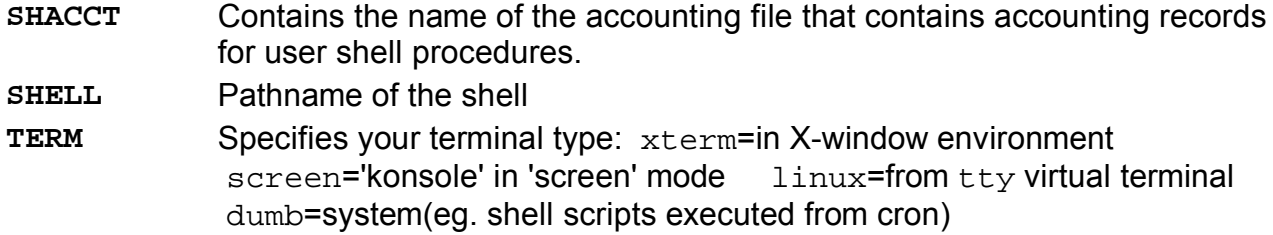

## **JOB CONTROL**

Job control is a process manipulation feature found in the Bourne shell when invoked as **jsh**. It allows programs to be stopped and restarted, moved between the foreground and background, their processing status to be displayed, and more. When a program is run in the background, a job number and process id are returned.

#### **Job Control Commands**

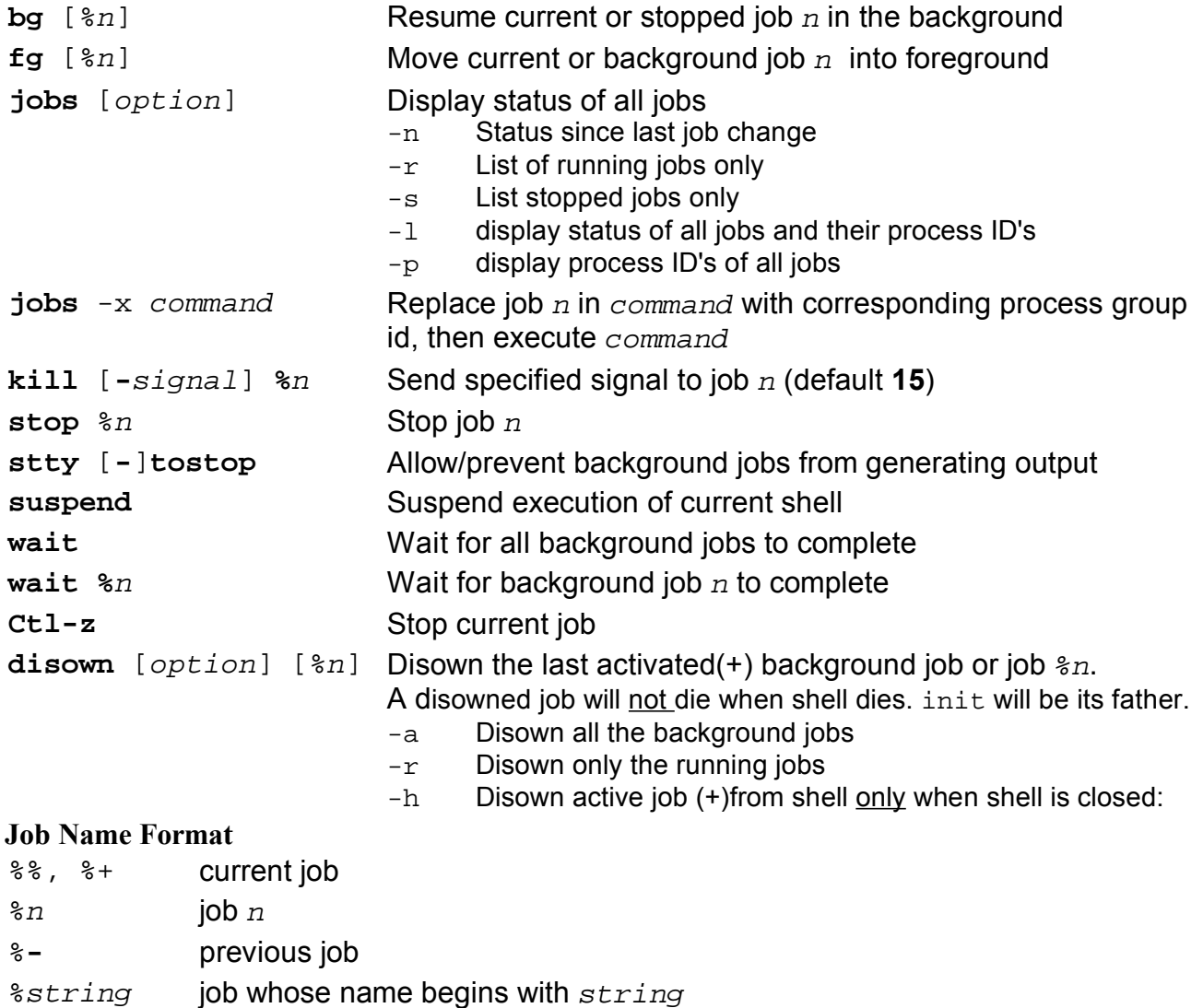

%?string job that matches part or all of string

# **QUOTING**

Quotes are used when assigning values containing whitespace or special characters, to delimit variables, and to assign command output. They also improve readability by separating arguments from commands.

'...' remove the special meaning of enclosed characters except **'**  "..." remove the special meaning of enclosed characters except **\$**, **'**, and **\**  \c remove the special meaning of character *c* `command` replace with the standard output of command. Same as  $\zeta$  (command) Metacharacters in Tranc open:<br>bash: in Double Quotes " ": \$ ! \ bash:  $S \& j \in \{ \}$   $\{ \}$   $[ \quad ] * ? ! < > \backslash$ 

## **OPTIONS**

The Bourne shell has a number of options that specify your environment and control execution. They can be enabled/disabled with the **set** command or on the **sh** or **jsh** command line. Some options are only available on invocation.

## **Enabling/Disabling Options**

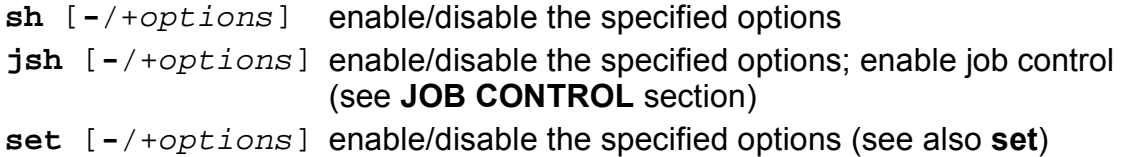

## **List of Options**

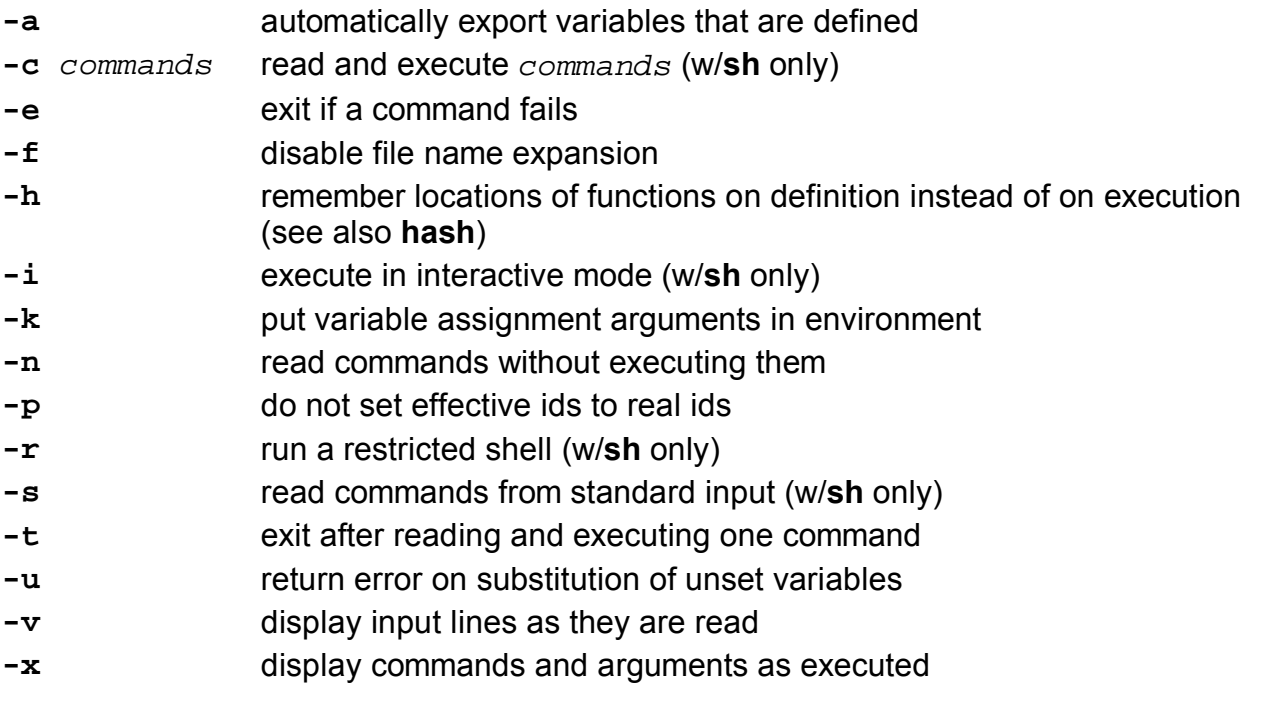

## **CONDITIONAL EXPRESSIONS**

The **test** and [...] commands are used to evaluate conditional expressions with file attributes, strings, and integers. The basic format is:

```
 test expression
   or
    [ expression ]
```
Where *expression* is the condition you are evaluating. There must be whitespace after the opening bracket, and before the closing bracket. Whitespace must also separate the expression arguments and operators. If the expression evaluates to true, then a zero exit status is returned, otherwise the expression evaluates to false and a non-zero exit status is returned.

### **Test File Operators**

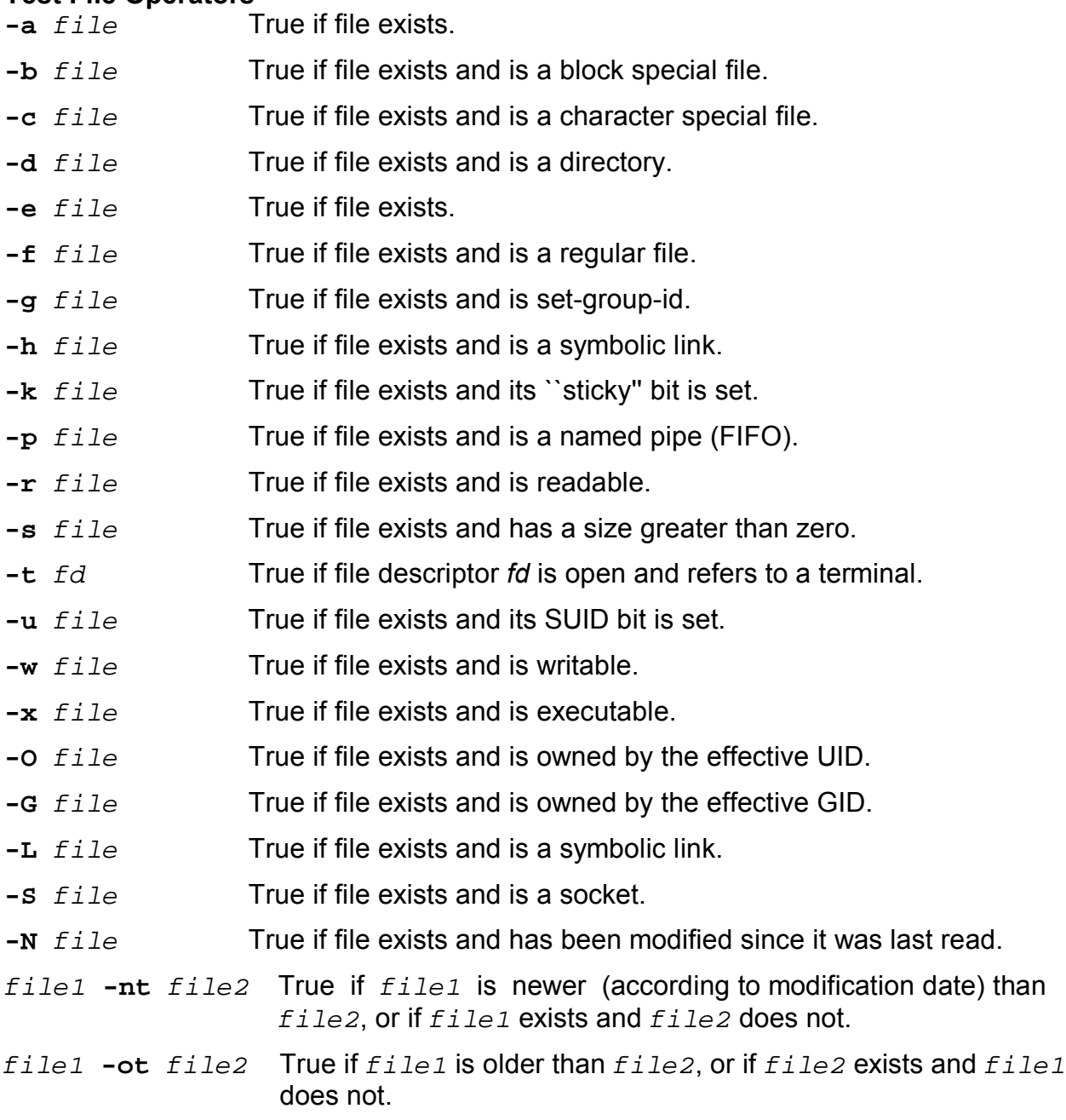

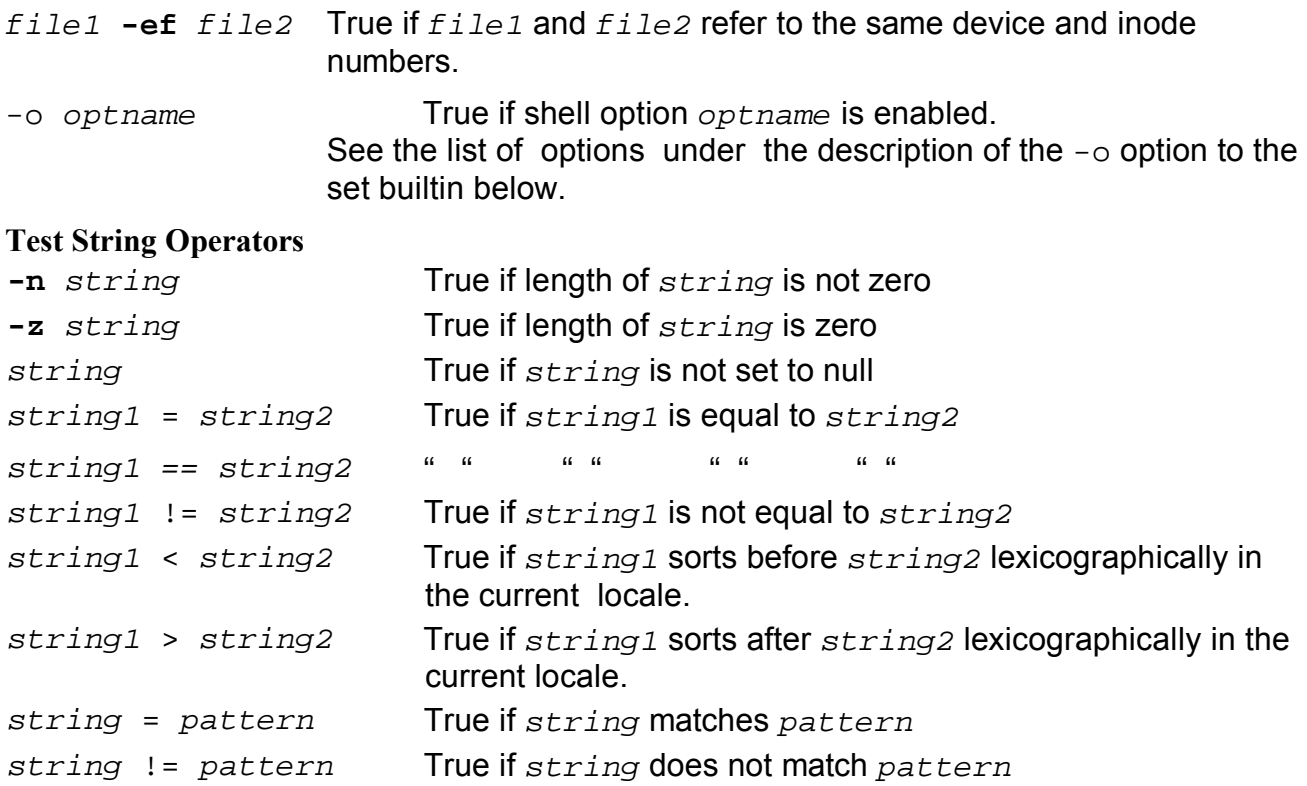

## **Test Integer Operators**

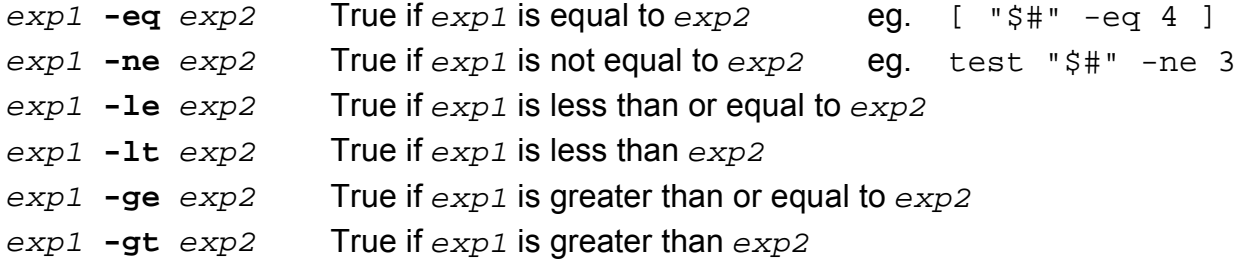

#### **Other test Operators**

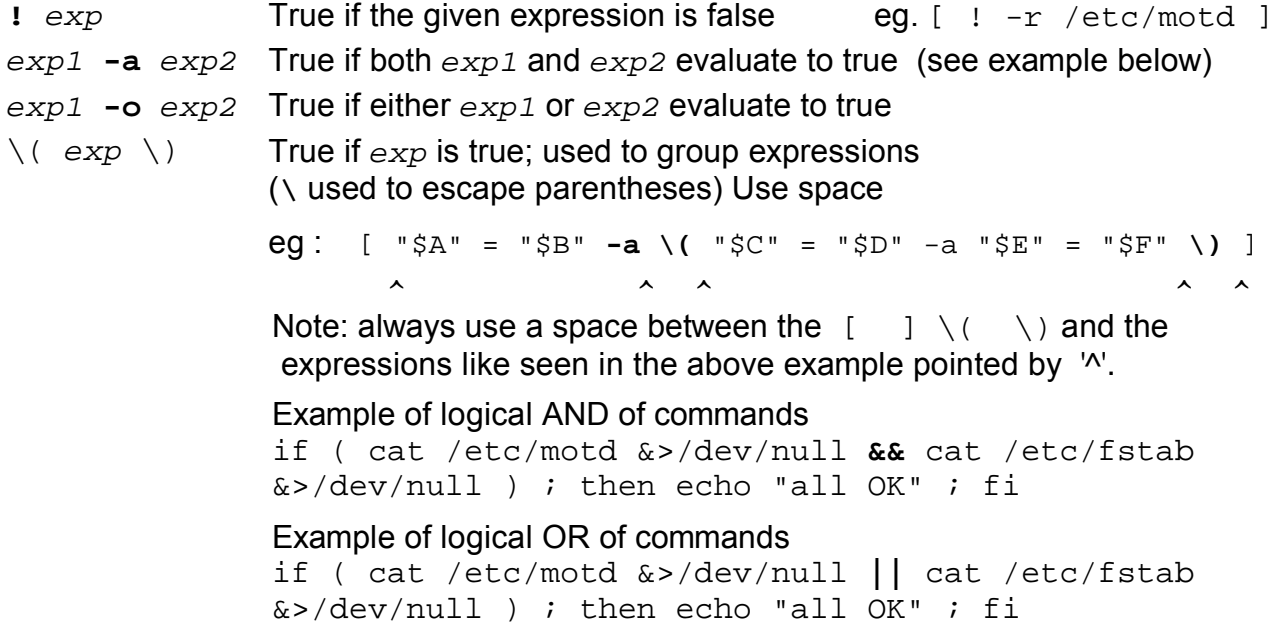

## **Arithmetic Operators (let)**

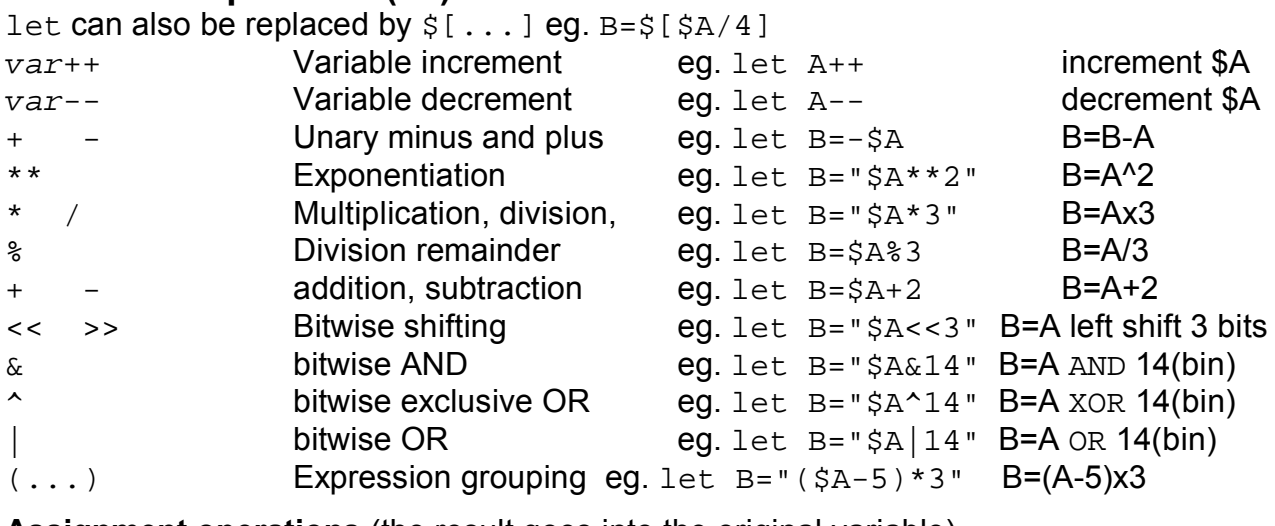

**Assignment operations** (the result goes into the original variable)

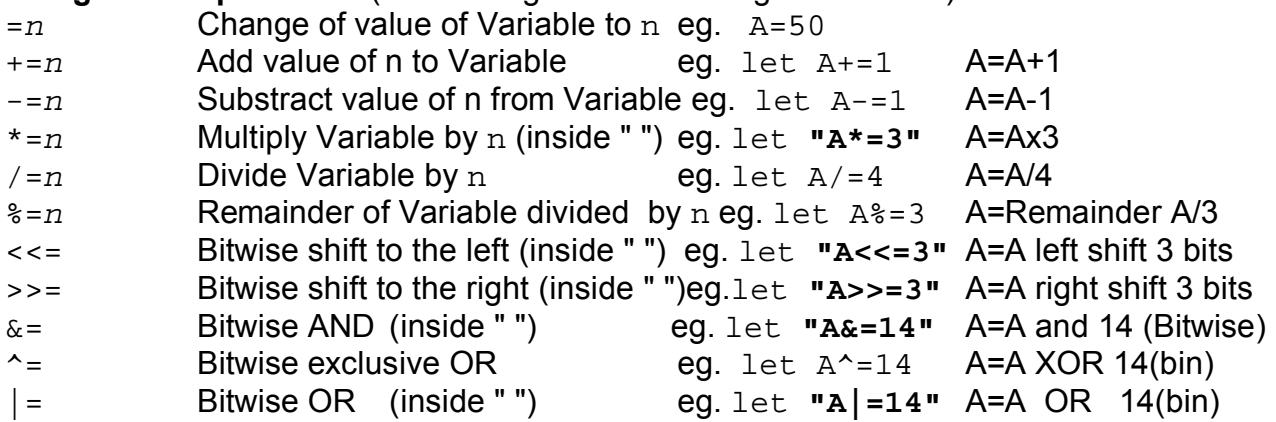

**Sample Integer Expression Assignments with let**

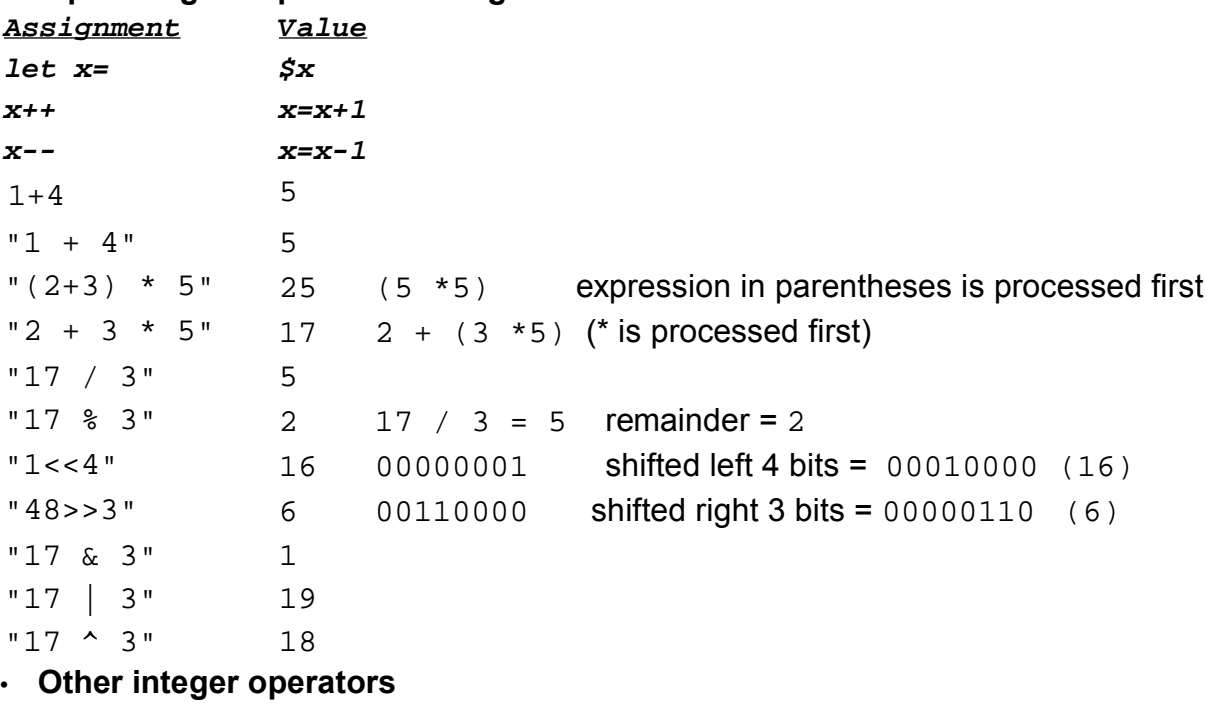

expr var1 + var2 eg. A=2; B=5; C=\$(expr \$A + \$B); or **C=\$[\$A+\$B]**

### **CONDITIONAL CONTROL COMMANDS**

# **------for-------**

for variable in word1 word2 . . . wordn do

commands

done

Executes commands once for each word, setting variable to successive words each time.

```
---------------------------------------------------------
```

```
for ((var=; $var<=limitvalue; var++))
do
    commands
```
done

Executes commands for each loop where var is an integer variable which is set initially with *initialvalue*, is incremented of '1' at each loop(var++) and will keep looping until var has exceeded the *limitvalue*.

```
eg1. for ((i=100; 5i)=10; i=i-5) (from 100 to 10(included) step -5)
eg.2 for ((i=1; \text{ $}i<=10; i++)do
           echo "Value of \$i is $i"
     done
```
Loops 10 times. For the initial loop the nalues of  $\sin$  is '1'. At each subsequent loop the value of  $\sin$  is incremented. The loop is not any more executed when the value of  $\sin$  is higher than 10.

for variable do commands

done

Execute *commands* once for each positional parameter, setting variable to successive positional parameters each time.

---------------------------------------------------------

```
------until------
```
until command1 or until test do commands

done

Execute commands until command1 returns a zero exit status

---------------------------------------------------------

#### **------while------**

```
while command1 or
while test
do
      commands
```
done

Execute commands while command1 returns a zero exit status.

```
Example of reading a file which has a fixed number of columns(6):
while read dev mountpt fs options dump fsck; do
     echo dev mountpt fs options dump fsck
done </etc/fstab
or
Creating a list of empty directories
find $StartDir -type d >/tmp/dirlist
while \{ read dir ; \}; do
    if ! (ls -1 "\sin^{-1} egrep -v "^\.$|^\.\.$" &>/dev/null); then
          echo "$dir"
     fi
done < /tmp/dirlist
------if------
     if command1 or
     if (command1) or
     if \{command1 : i\} ; then
            commands
     f_iExecute commands if command1 returns a zero exit status.
Command in ( \ldots ) are executed in a forked shell, commands in \{ \ldots ; \} are
executed in the same shell. The \cdot at the end of commands, the spaces between \{\cdot\} and
the commands are important.
---------------------------------------------------------
     if test_expression ; then
            commands
     fi
```
**E**xecute *commands* if test\_expression is true (returns a zero exit status). test\_expression is in format test expression or is enclosed in [ expression ]. It uses the format listed in page 8 & 9.

---------------------------------------------------------

if command1 ; then

commands2

else

commands3

fi

Execute commands2 if commands1 returns a zero exit status, otherwise execute commands3.

---------------------------------------------------------

if command1 then commands elif command2 ; then commands . . . elif commandn ; then

```
 commands
else
      commands
fi
```
Ifcommand1 returns a zero exit status, or command2 returns a zero exit status, or commandn returns a zero exit status, then execute the *commands* corresponding to the if/elif that returned a zero exit status. Otherwise, if all the if/elif commands return a non-zero exit status, execute the *commands* between else and fi.

```
Extra if examples:
```

```
eg1. if [ "$#" -eq 2 ]
 or if test "$#" -eq 2
eg2. if [ ! -f $AA -a -f $BB ]; then mv $AA $BB; fi
eg3: Logical AND of commands
if (cat /etc/motd &>/dev/null && cat /etc/fstab &>/dev/null); then 
     echo "all OK"
fi
eg4: Logical OR of commands
if (cat /etc/motd &>/dev/null || cat /etc/fstab &>/dev/null); then 
     echo "all OK" 
fi
---------------------------------------------------------
------case------
     case value in
       pattern1 ) commands1 ;;
        pattern2 ) commands2 ;;
         . . .
        patternn ) commandsn ;;
     esac
```
Execute *commands<sup>x</sup>* associated with the pattern that matches value; patterns can contain the special filename substitution characters like **\***, **?**, and **[ ]**. Multiple patterns can be given but must be separated with a '**|'** character.

---------------------------------------------------------

#### **--------Interrupting Loops------**

for, while, or until loops can be interrupted by break or continue commands.

- break command transfers the control to the command after the done command, terminating the execution of the loop.
- continue command transfers control to the done command, which continues execution of the loop.

## **BUILTIN COMMANDS**

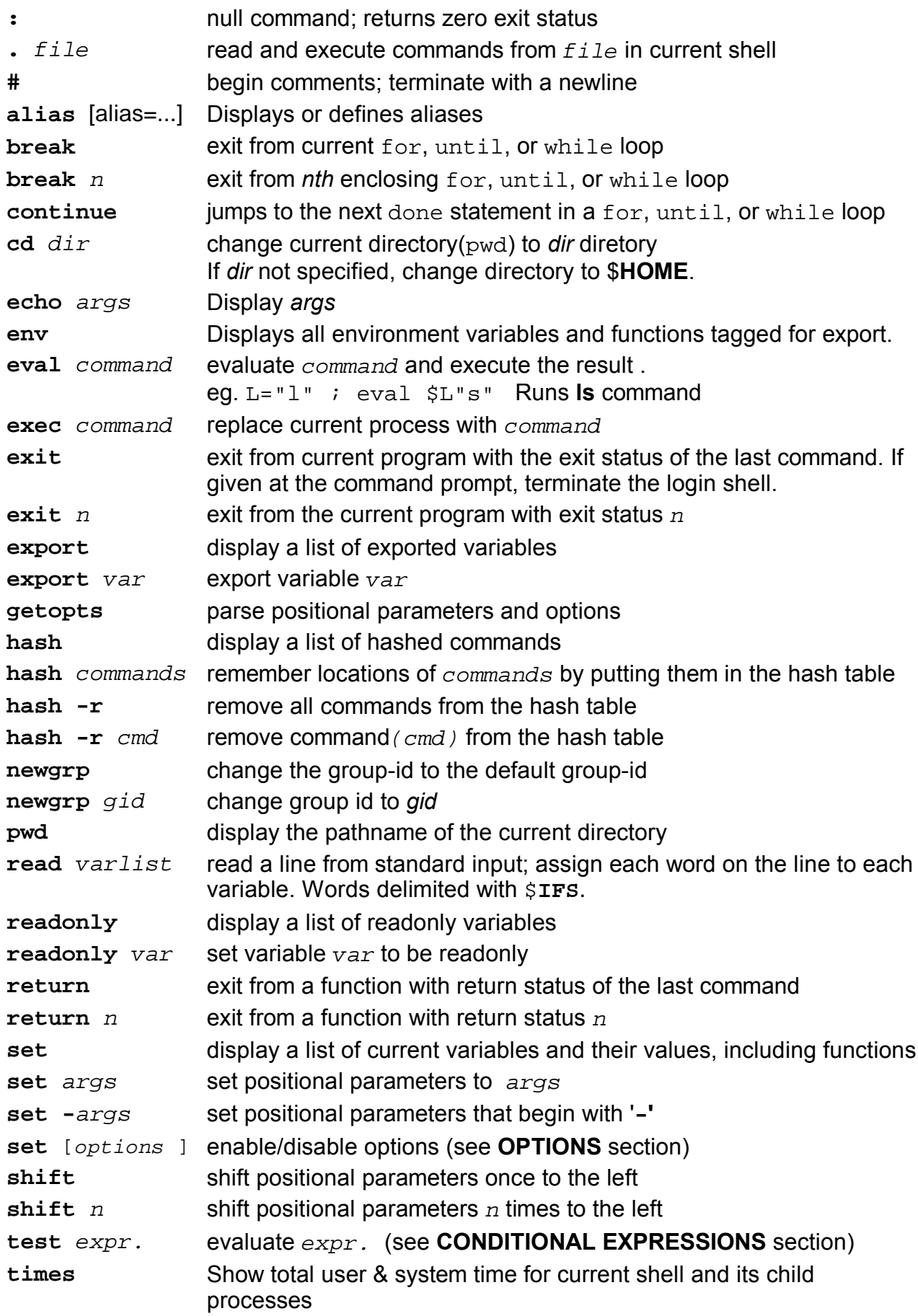

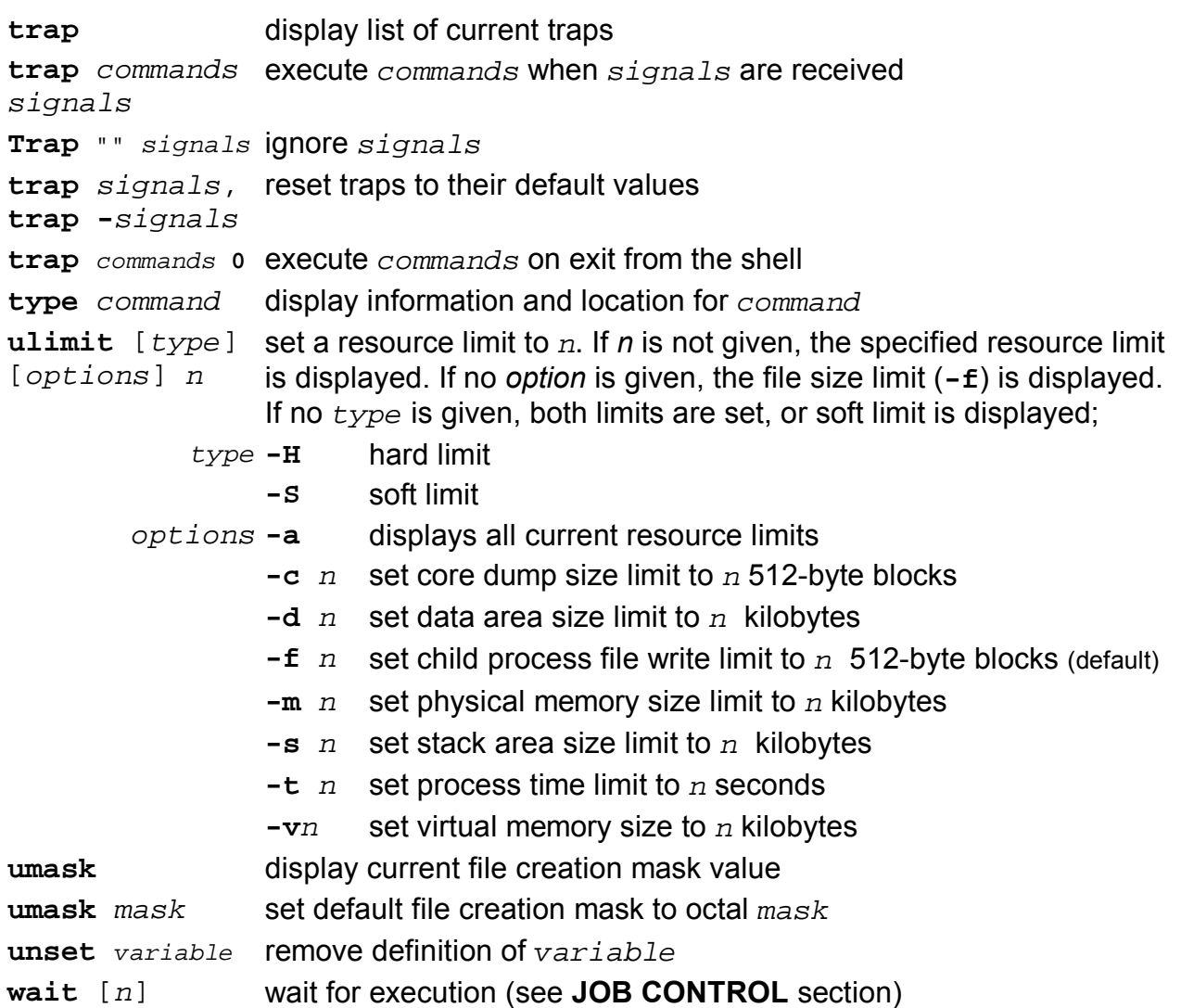

## **RESTRICTED SHELL**

Running the restricted shell **rsh** is equivalent to **sh**, except the following are not allowed:

- changing directories
- setting the value of **PATH** or specifying the path of a command
- running command of which their names contain one or more '/'
- and redirecting output with '>' or '>>'.

## **DEBUGGING BOURNE SHELL SCRIPTS**

The Bourne shell provides a number of options that are useful in debugging scripts:

- **-n** causes commands to be read without being executed and is used to check for syntax errors.
- **-v** option causes the input to displayed as it is read.
- **-x** option causes commands in Bourne shell scripts to be displayed as they are executed. This is the most useful, general debugging option. For example, **tscript** could be run in trace mode if invoked: **sh -x tscript**

## **FUNCTIONS**

- They are normally used like fast local mini-scripts within a shell which need to be called more than once within the interactive shell or script.
- Variables can be passed-on to functions and will be recognized as \$1 \$2 \$3 etc. In fact the following variables are local within a function:

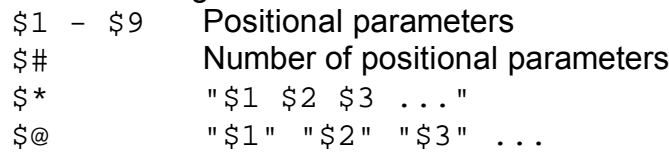

- The Positional parameter  $$0$  and all other variables stay global within the shell unless the command local *VariableName* is given within the function. Within a function, the variable FUNCNAME is used instead of the \$0.
- Global shell or exported variables can be changed within the function.
- Functions do not return variables except for the return number, eg. return 5. return command will also terminate the function immediately. The return number can then be read as a normal *exit code* using the \$?.
- In scripts normally functions are included at the top so that they are read in first.
- Environment functions can be put into a file and read in with the **'.'** command.
- Functions may be recursive. No limit is imposed on the number of recursive calls.
- Functions can be exported, using the command:  $\epsilon$ xport -f FunctionName
- Function syntax:

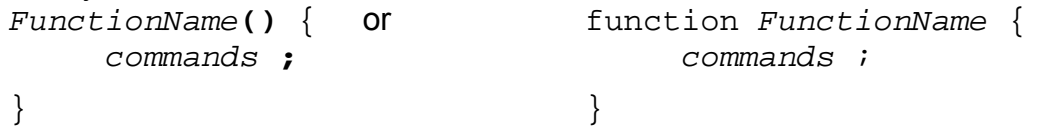

- The command: unset  $-F$   $FunctionName$  Deletes an existing function.

## **ALIASES**

- Aliases are normally used to create command shortcuts(short names).

- Aliases are NOT exportable: not passed-on to sub-shells or child process.
- Aliases are not recognized in scripts.
- An alias can call another alias within the command.

```
eg. alias li= "ls -l"; alias al="li -a" : al calls the alias 'li'
- Parameters added to alias will be added at the end of the real command.
```
- The parameters variables (\$1, \$2, \$3 ...etc.) cannot be used within aliasses.
- Aliases are often defined in a file run within a script
- (eg.  $\sim$ /.bashrc or  $\sim$ /.profile) with the dot'.' command.

- Alias commands:

```
alias AliasName="command(s)..." Sets a new alias value
eg. alias cp="cp -i"replaces the original command cp with cp -i for
                     interactive copying.(asks before overwriting files)
unalias AliasName Un-sets(deletes) the alias.
alias Displays all the current shell aliases.
```
## **COMMAND SEARCH PRIORITY**

When a command is run, bash tries to find the command in the following sequence:

- Aliases
- Functions
- Built-in commands
- PATH

the first command found is the one which is run.

To force using a builtin command instead of an alias or a function (in the case the same command name exists as alias or function), use the command builtin.

eg. builtin cat /etc/fstab

## **FILES**

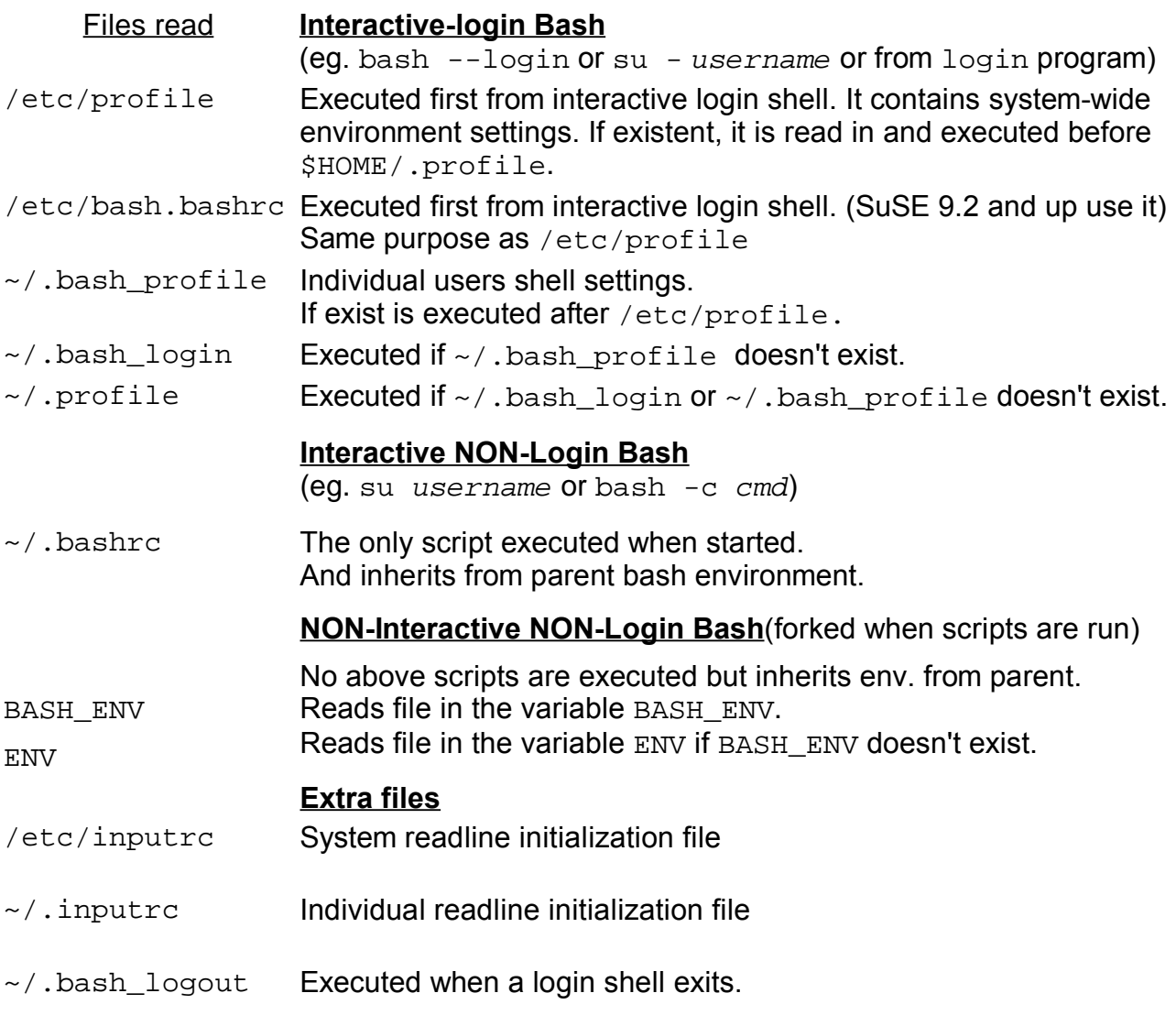

#### **SET and UNSET commands**

#### **set**

```
Syntax: set [--abefhkmnptuvxBCHP] [-o option] [arg ...]
The set command is used to:
```
- Set bash operating attributes(using options)
- To assign values to positional parameters: eg.
	- set -a Automatically mark variables and functions which are modified or created for export to the environment of subsequent commands.

set aaa bbb ccc

Assigns the value aaa to  $$1,$  bbb to  $$2$  and ccc to  $$3.$ 

#### **unset**

Syntax: unset [-fv] [name ...]

- For each name, remove the corresponding variable or function.
	- Each unset variable or function is removed from the environment passed to subsequent commands. If any of RANDOM, SECONDS, LINENO, HISTCMD, FUNCNAME, GROUPS, DIRSTACK are unset, they lose their special properties, even if they are subsequently reset. The exit status is true unless a name does not exist or is readonly.
- $-v$  If no options are supplied, or the  $-v$  option is given, each name refers to a shell variable.

Read-only variables may not be unset.

-f Each name refers to a shell function, and the function definition is removed.

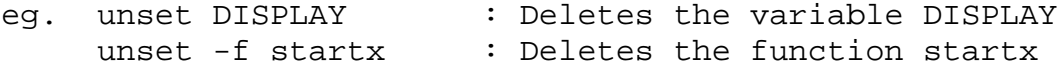

## **REGULAR EXPRESSIONS**

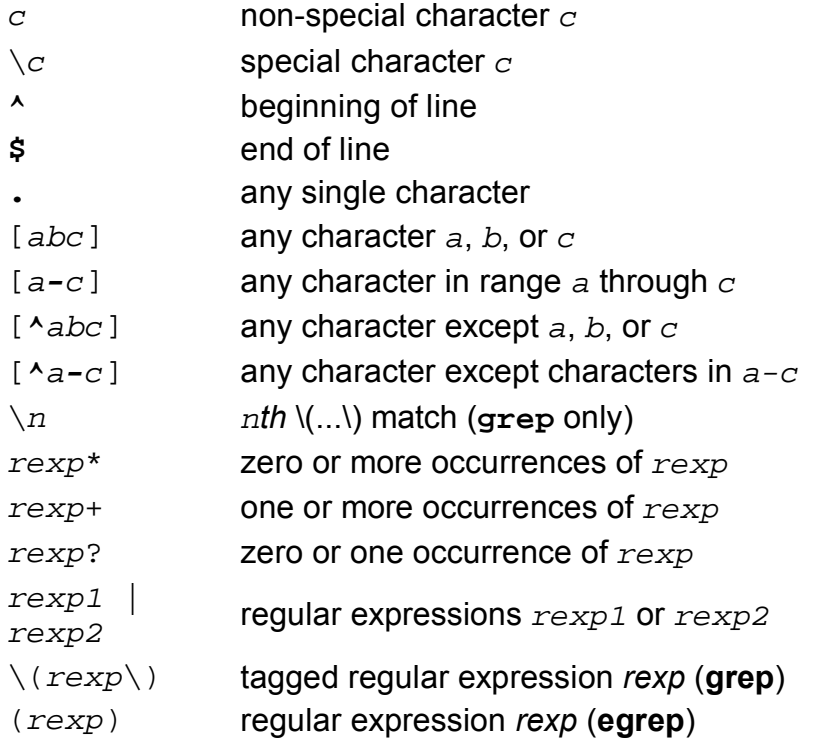

## **echo COMMAND:**

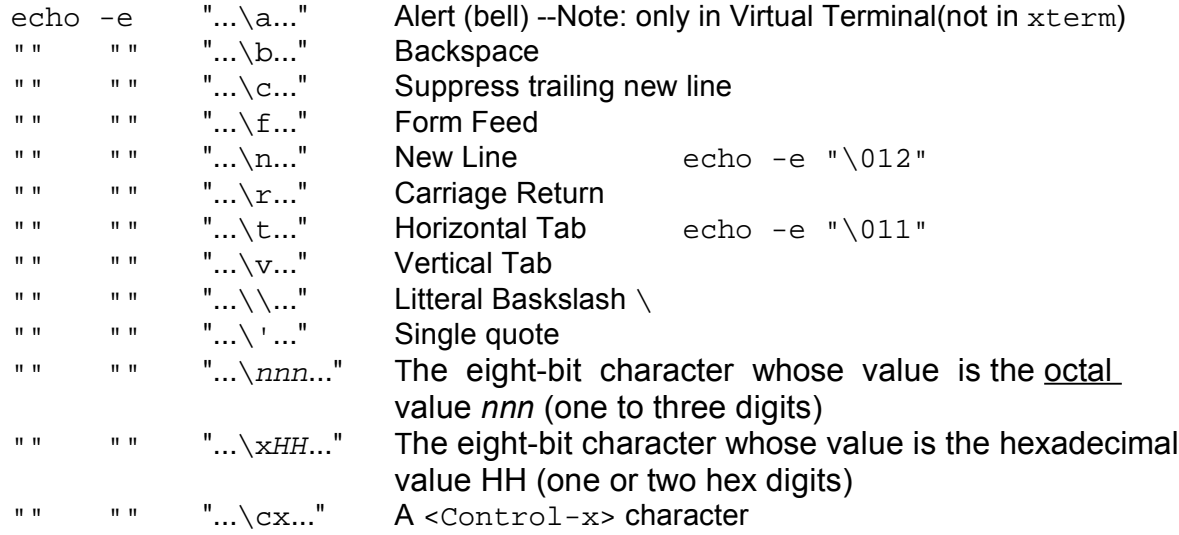

## **PROMPT MANIPULATION**

The shell PROMPT display can be modified by changing the value of the **PS1** variable to any desired text. The following special character combinations( $\setminus x$ ) introduces the corresponding entry into the PROMPT as well.

- \a a bell character.
- \d the date, in "Weekday Month Date" format (e.g., "Tue May 26").
- \e an escape character.
- $\hbar$  the hostname, up to the first '.'
- $\H \ H$  the hostname.
- \n newline.
- $\setminus$ s the name of the shell, the basename of  $\sharp$ 0 (the portion following the final slash).
- $\setminus t$  the time, in 24-hour HH:MM:SS format.
- \T the time, in 12-hour HH:MM:SS format.
- \@ the time, in 12-hour am/pm format.
- $\forall v$  the version of Bash (e.g., 2.00)
- $\forall v$  the release of Bash, version + patchlevel (e.g., 2.00.0)
- $\sqrt{w}$  the current working directory.
- \W the basename of \$PWD.
- \u your username.
- \! the history number of this command.
- $\setminus$ # the command number of this command.
- $\setminus$ \$ if the effective UID is 0, #, otherwise \$.
- \nnn the character corresponding to the octal number nnn.
- \\ a backslash.
- $\setminus$ [ begin a sequence of non-printing characters. This could be used to embed a terminal control sequence into the prompt.
- \] end a sequence of non-printing characters.
- eg.  $PS1=\u\&h:\w$  > Could display a prompt as follows: mario@topserver:/root >

## **Job control (disown) Exercise:**

- - Start xterm and in this xterm start another xterm (**xterm &**) - close first xterm.....the second is **not** closed.
- - Start xterm
	- in xterm start wterm in background (**wterm &**)
	- Close xterm.....the wterm is also closed (owned by xterm)
- - Start xterm
	- in xterm start wterm (**wterm &**)
	- in xterm > **jobs** ....shows the background job
	- in xterm > **disown** .... the last active job is disowned
	- Close xterm.....the wterm is NOT closed.

## **Bash session recording:**

A bash session(commands and results) can be recorded into a file by entering the command 'script filename' before starting to record. A new shell will then start and all the commands typed and their results will be saved into the file  $filename$ . To stop the recording of the session, compose the  $\langle \text{Ctgr1-D}\rangle$  key combination.

## **Monitoring a bash session from one or more users:**

This above method can also be used for monitoring/teaching purposes if other users read live this recorded file using the command  $tail$  -f  $filename$ . There will be a 1 second time delay between the original and the file read.

Another variation of this technique is to send the output of script into a pipe and to read it from one user only via the cat command.

eg.

IN THE ORIGINAL TERMINAL: mkfifo /tmp/session script /tmp/session start typing commands ................

<Ctgrl-D> to terminate script

IN THE LISTENING TERMINAL:

cat /tmp/session

Note: If in the original terminal **mc** is started, then some strange display of **mc** will occur in the listening terminal unless the dimensions and fonts are the same as the original terminal.

### **Bash options:**

Bash can be started with different options which alter the way bash works.

```
SHELLOPTS Environment variabble storing the current bash options
     set -o option Command used to turn a current bash option ON.
     set +o option Command used to turn a current bash option OFF.
eg.1
     set -o emacs Sets the emacs editing keys/commands: default
     set -o vi Sets the vi editing keys/commands
eg.2 set -o noclobber
     Prevents commands from overwriting files when redirections (>) are used.
     eg.
       set -o noclobber ( or set -C)
       touch xxxlog
       ls /home > xxxlog
       bash: xxxlog: cannot overwrite existing file
       ls /home >| xxlog ( >| can override the overwriting restrictions)
```
#### eg.3 set -x

Sets bash in debugging mode. It will display the commands as they are really executed by bash after bash has done its first scanning of the command. This first scanning of the command is normally done to allow bash to expand the file globing characters.

## **Command History and command line editing:**

Command history navigation:

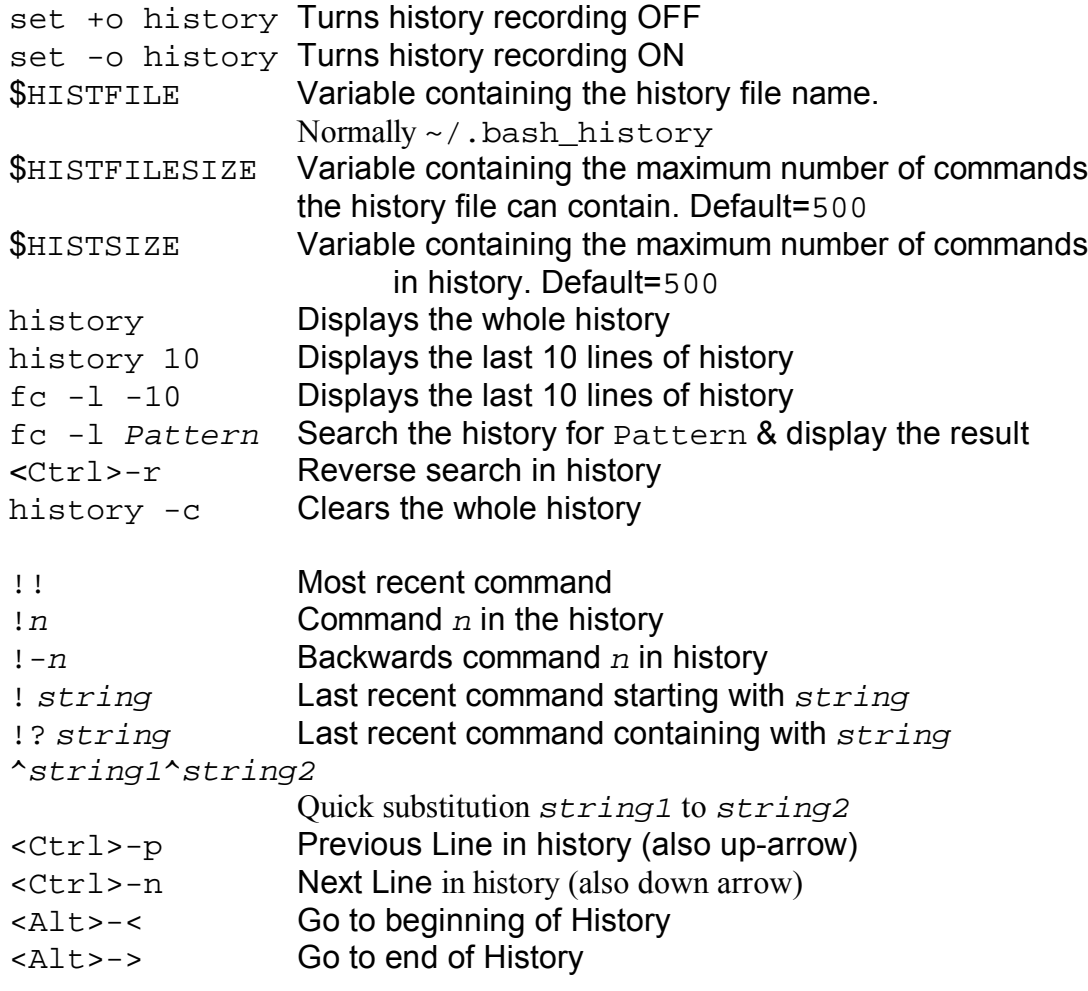

Command Line Editing commands (E-macs editing cmds -readline library)

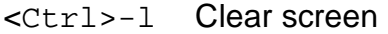

- <Ctrl>-b Back one character (also left arrow)
- $\leq$ Ctrl>-f Foreward one character (also right arrow)
- $\langle$ Ctrl>-a Go to beginning of line (also Pos1 key)
- <Ctrl>-e Go to end of line (also Ende key)
- $\text{Ctr1}\rightarrow\text{-k}$  Delete text from cursor to end of line
- <Ctrl>-d Delete a character on the right (or under cursor)
- <Alt>-d Delete from crursor to end of current word
- $\langle$ Ctrl>-y Paste text previously cut (deleted)

## **EXAMPLE COMMANDS**

```
# Execute multiple commands on one line
    pwd ; ls tmp ; echo "Hello world"
# Run the find command in the background
   find . -name tmp.out -print &
# Connect the output of who to grep
    who | grep fred
# Talk to fred if he is logged on
   \{ who \} grep fred \{i\} & talk fred
# Send 1s output to 1s.out
   ls > ls.out
# Append output of 1s to 1s.out
   ls >> ls.out
# Send invite.txt to dick, jane, and spot
  mail dick jane spot < invite.txt
# Send the standard error of xsend to stderr.out
  xsend file 2>stderr.out
# List file names that begin with zls z*
# List two, three, and four character file names
   ls ?? ??? ????
# List file names that begin with a, b, o r cls [a-c]<sup>*</sup>
# List file names that do not end with . c
   ls *[!.c]
# Set NU to the number of users that are logged on
   NU='who | wc -1 ` or NU=5(who | wc -1)
# Set TOTAL to the sum of 4 + 3TOTAL=\text{expr } 4 + 3 or TOTAL=\frac{1}{2}[4+3]# Set and export the variable LBIN
  LBIN=/usr/lbin; export LBIN
# Unset variable LBIN
  unset LBIN
# Set SYS to the Operating System Name if not set, then display its value
   echo \S{SYS:=`uname -o`}
# Display an error message if XBIN is not set
   : $X{BIN:?}
# Display $HOME set to /home/anatole
   echo '$HOME set to' $HOME
# Display the value of $TERNecho $TERM
# Bring background job 3 into the foreground
  fg %3
# Stop the find job
  stop %find
# Display the number of positional parameters
  echo "There are $# positional parameters"
```

```
# Display the value of positional parameter 2
   echo $2
# Display all information about current jobs
   jobs -l
# Terminate job 5
  kill %5
# Increment variable X
  X = \text{expr } \text{S}X + 1 or let X++ or X = \text{S}[\text{S}X+1]# Set variable X to 20 modulo 5
  X = \text{expr} 20 \text{ s} 5# Set diagnostic mode
   set -x
# Run the dbscript in noexec mode
   sh -n dbscript
# Check for new mail every 2 minutes
  MAILCHECK=120; export MAILCHECK
# Set the primary prompt string PS1
   PS1='Good morning!'; export PS1
# Check if VAR is set to null
   [-z "$VAR"] && echo "VAR is set to null"
# Check if VAR is set to ABC
   [ "SVAR" = ABC ]
# Check if xfile is empty
   test ! -s xfile
# Check if tmp is a directory
   [-d \; \text{tmp} \; ]# Check if file is readable and writable
   test -r file -a -w file
# Display an error message, then beep(doesn't work inside xterm)
   echo "Unexpected error!\007"
# Display a message on standard error
   echo "This is going to stderr" >&2
# Display a prompt and read the reply into ANSWER
    echo "Enter response: \c"; read ANSWER
or echo -n "Enter response: "; read ANSWER
# Create a function md that creates a directory and cd's to it
   md() { mkdir $1 && cd $1 ; pwd ; }
# Set a trap to ignore signals 2 and 3
   trap "" 2 3
# Set x to 1 and make it read onlyX=1 ; readonly X
# Set VAR to 1 and export it
  VAR=1 ; export VAR or export VAR=1
# Set the positional parameters to A B Cset A B C
# Set the file size creation limit to 1000 blocks
  ulimit 1000
# Disable core dumps
  ulimit -c 0
```

```
# Add group write permission to the file creation mask
  umask 013
# Display the first and third fields from file
  awk '{print $1, $3}' filename
Or sed 's/ */ /' filename | cut -d" " -f1,3
# Display the first seven characters of each line in tfilecut -c1-7 tfile
# Display the first and third fields from the /etc/passwd file
   cut -f1,3 -d":" /etc/passwd
# Display lines in names that begin with A, B, C, or Z
   egrep '[A-C,Z]*' names
# Display lines from dict that contain four character words
   egrep '....' dict
# Display password entries for users with the Korn shell
  grep ":/bin/ksh$" /etc/passwd
# Display number of lines(-c) in ufile that contain unix; gnore case(-i)
  grep -ci 'unix' ufile
# Display the lengths of field 1 from file
  nawk'{TMP=length($1);print $TMP}' file
# Display the first 10 lines of tfilenawk '{for (i=1; i<10; i++) printf "%s\n", getline}' tfile
or head tfile
# List the contents of the current directory in three columns
   ls | paste d" " - - -
# Sort the /etc/passwd file by group id in numerical order(-n).
      sort -t":" -n +3 -4 /etc/passwd 
or sort -t":" -nk4 /etc/passwd 
# Translate lower case letters in file to upper case
  cat file | tr a-z A-Z
# Display adjacent duplicate lines in file
  uniq -d file
# Display the numbers of lines in file
    wc -l file
# Display the number of . \circ files in the current directory
   ls *.c | wc -l
# Substitutes all instances of '/' in a variable to '\sqrt{'}.
 Preparing for use in a sed command.
  variable2=$(echo $variable] sed 's/\langle//\langle//g')
# Display file with all occurrences of The substituted with A
   sed 's/The/A/g' file
# Display your user name only
   id | sed 's/).*//' | sed 's/.*(//'
# Display file with lines that contain unix deleted
   sed '/unix/d' file
# Display the first 75 lines of file
  sed 75q file or head -n75 file
------------------------------------------------------
```
## *ANSI/VT100 Terminal Control*

Many computer terminals and terminal emulators support color and cursor control through a system of escape sequences. One such standard is commonly referred to as ANSI Color. Several terminal specifications are based on the ANSI color standard, including VT100.

The following is a partial listing of the VT100 control set.

**\033** represents the ANSI "escape" character, 0x1B. Bracketed tags represent modifiable decimal parameters; eg. **{ROW}** would be replaced by a row number.

#### *Device Status*

The following codes are used for reporting terminal/display settings, and vary depending on the implementation:

**Query Device Code echo -e \033[c**

• Requests a **Report Device Code** response from the device.

**Report Device Code echo -e \033[{code}0c**

• Generated by the device in response to **Query Device Code** request.

**Query Device Status echo -e \033[5n**

• Requests a **Report Device Status** response from the device.

**Report Device OK echo -e \033[0n**

• Generated by the device in response to a **Query Device Status** request; indicates that device is functioning correctly.

**Report Device Failure echo -e \033[3n**

• Generated by the device in response to a **Query Device Status** request; indicates that device is functioning improperly.

**Query Cursor Position echo -e \033[6n**

• Requests a **Report Cursor Position** response from the device.

```
Report Cursor Position echo -e \033[{ROW};{COLUMN}R
```
• Generated by the device in response to a **Query Cursor Position** request; reports current cursor position.

### *Terminal Setup*

The **h** and **l** codes are used for setting terminal/display mode, and vary depending on the implementation. Line Wrap is one of the few setup codes that tend to be used consistently:

**Reset Device echo -e \033c**

• Reset all terminal settings to default.

**Enable Line Wrap echo -e \033[7h**

• Text wraps to next line if longer than the length of the display area.

**Disable Line Wrap echo -e \033[7l**

• Disables line wrapping.

#### *Fonts*

Some terminals support multiple fonts: normal/bold, swiss/italic, etc. There are a variety of special codes for certain terminals; the following are fairly standard:

**Font Set G0 echo -e \033(**

• Set default font.

**Font Set G1 echo -e \033)**

• Set alternate font.

## *Cursor Control*

**Cursor Home echo -e \033[{ROW};{COLUMN}H**

• Sets the cursor position where subsequent text will begin. If no row/column parameters are provided (ie.  $\mathbf{echo} -\mathbf{e} \setminus 033[H]$ , the cursor will move to the *home* position, at the upper left of the screen.

**Cursor Up echo -e \033[{COUNT}A**

• Moves the cursor up by COUNT rows; the default count is 1.

**Cursor Down echo -e \033[{COUNT}B**

• Moves the cursor down by COUNT rows; the default count is 1.

**Cursor Forward echo -e \033[{COUNT}C**

• Moves the cursor forward by COUNT columns; the default count is 1. **Force Cursor Position echo -e \033[{ROW};{COLUMN}f**

• Identical to **Cursor Home**.

**Save Cursor echo -e \033[s**

- Save current cursor position.
- **Unsave Cursor echo -e \033[u**
	- Restores cursor position after a **Save Cursor**.

**Save Cursor & Attrs echo -e \0337**

• Save current cursor position.

**Restore Cursor & Attrs echo -e \0338**

• Restores cursor position after a **Save Cursor**.

### *Scrolling*

**Scroll Screen echo -e \033[r**

• Enable scrolling for entire display.

**Scroll Screen echo -e \033[{start};{end}r**

• Enable scrolling from row **{start}** to row **{end}**.

**Scroll Down echo -e \033D**

• Scroll display down one line.

**Scroll Up echo -e \033M**

• Scroll display up one line.

## *Tab Control*

**Set Tab echo -e \033**

• Sets a tab at the current position.

**Clear Tab echo -e \033[g**

• Clears tab at the current position.

**Clear All Tabs echo -e \033[3g**

• Clears all tabs.

## *Erasing Text*

**Erase End of Line echo -e \033[K**

• Erases from the current cursor position to the end of the current line.

**Erase Start of Line echo -e \033[1K**

• Erases from the current cursor position to the start of the current line.

**Erase Line echo -e \033[2K**

• Erases the entire current line.

**Erase Down echo -e \033[J**

• Erases the screen from the current line down to the bottom of the screen.

**Erase Up echo -e \033[1J**

• Erases the screen from the current line up to the top of the screen.

**Erase Screen echo -e \033[2J**

• Erases the screen with the background color and moves the cursor to *home*.

### *Printing*

Some terminals support local printing: **Print Screen echo -e \033[i** • Print the current screen. **Print Line echo -e \033[1i** • Print the current line. **Stop Print Log echo -e \033[4i** • Disable log. **Start Print Log echo -e \033[5i** • Start log; all received text is echoed to a printer.

## *Define Key*

**Set Key Definition echo -e \033[{key};"{string}"p**

• Associates a string of text to a keyboard key. **{key}** indicates the key by its ASCII value in decimal.

#### *Set Display Attributes*

```
Set Attribute Mode echo -e \033[{attr1};...;{attrn}m
```
• Sets multiple display attribute settings. The following lists standard attributes:

```
0 Reset all attributes
```

```
1 Bright
```

```
2 Dim
4 Underscore
```

```
5 Blink
```
- 7 Reverse
- 8 Hidden

#### **Foreground Colors**

- 30 Black
- 31 Red 32 Green
- 33 Yellow
- 34 Blue

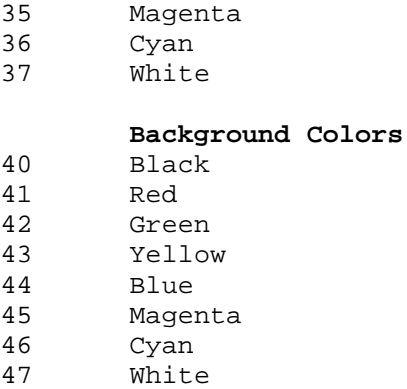